# **TI-82 TI-83 TI-83 Plus TI-84 Plus**

# **Quadratic Formula Program**

This program will display the solutions of a quadratic equation or the words "No Real Solution." To use the program, write the quadratic equation in general form and enter the values of  $a, b$ , and  $c$ .

PROGRAM:QUADRAT :Disp " $AX^2+BX+C=0$ " :Prompt A :Prompt B :Prompt C  $:B^2-4AC \rightarrow D$ :If D≥0 :Then : ( $-B + \sqrt{\ }$  (D))/(2A) $\rightarrow$ M :Disp M :Disp M<br>:(-B –  $\sqrt{\ }$  (D))/(2A)→N :Disp N :Else :Disp "NO REAL SOLUTION" :End

## **Graph Reflection Program**

This program will graph a function *f* and its reflection in the line  $y = x$ . To use this program, enter the function in Y<sub>1</sub> and set a viewing window.

```
PROGRAM:REFLECT
:63Xmin/95→Ymin
:63Xmax/95→Ymax
:Xscl→Yscl
:"X"→Y2
:DispGraph
:(Xmax - Xmin)/94 \rightarrow I:Xmin→X
:While X≤Xmax
:Pt-On(Y_1,X):X+I\rightarrow X:End
```
## **Systems of Linear Equations Program**

This program will display the solution of a system of two linear equations in two variables of the form

$$
\begin{cases} ax + by = c \\ dx + ey = f \end{cases}
$$

if a unique solution exists.

PROGRAM:SOLVE :Disp " $AX+BY=C$ " :Prompt A :Prompt B :Prompt C : $Disp$  " $DX + EY = F$ " :Prompt D :Prompt E :Prompt F :If  $AE - BD = 0$ :Then :Disp "NO UNIQUE" :Disp "SOLUTION" :Else  $\frac{1}{(CE-BF)/(AE-BD)} \rightarrow X$ : $(AF-CD)/(AE-BD) \rightarrow Y$ :Disp X :Disp Y :End

## **Evaluating an Algebraic Expression Program**

This program can be used to evaluate an algebraic expression in one variable at several values of the variable. To use this program, enter an expression in Y1. For the *TI-82*, press  $\text{ON}$  | 2 | to quit the program. For the *TI-83* and *TI-83 Plus*, press  $|ON| |1|$  to quit the program.

```
PROGRAM:EVALUATE
:Lbl A
:Input "ENTER X",X
:Disp Y1
:Goto A
```
# **Fractal Fern Program**

This program draws a fractal that is in the shape of a fern leaf. To use this program, enter a starting point  $(x, y)$  for the fractal. This program will take several minutes to execute. For the  $TI-82$ , press  $|on||2|$  to quit the program. For the  $TI-83$  and *TI-83 Plus*, press  $\boxed{\text{ON}}$  1 to quit the program.

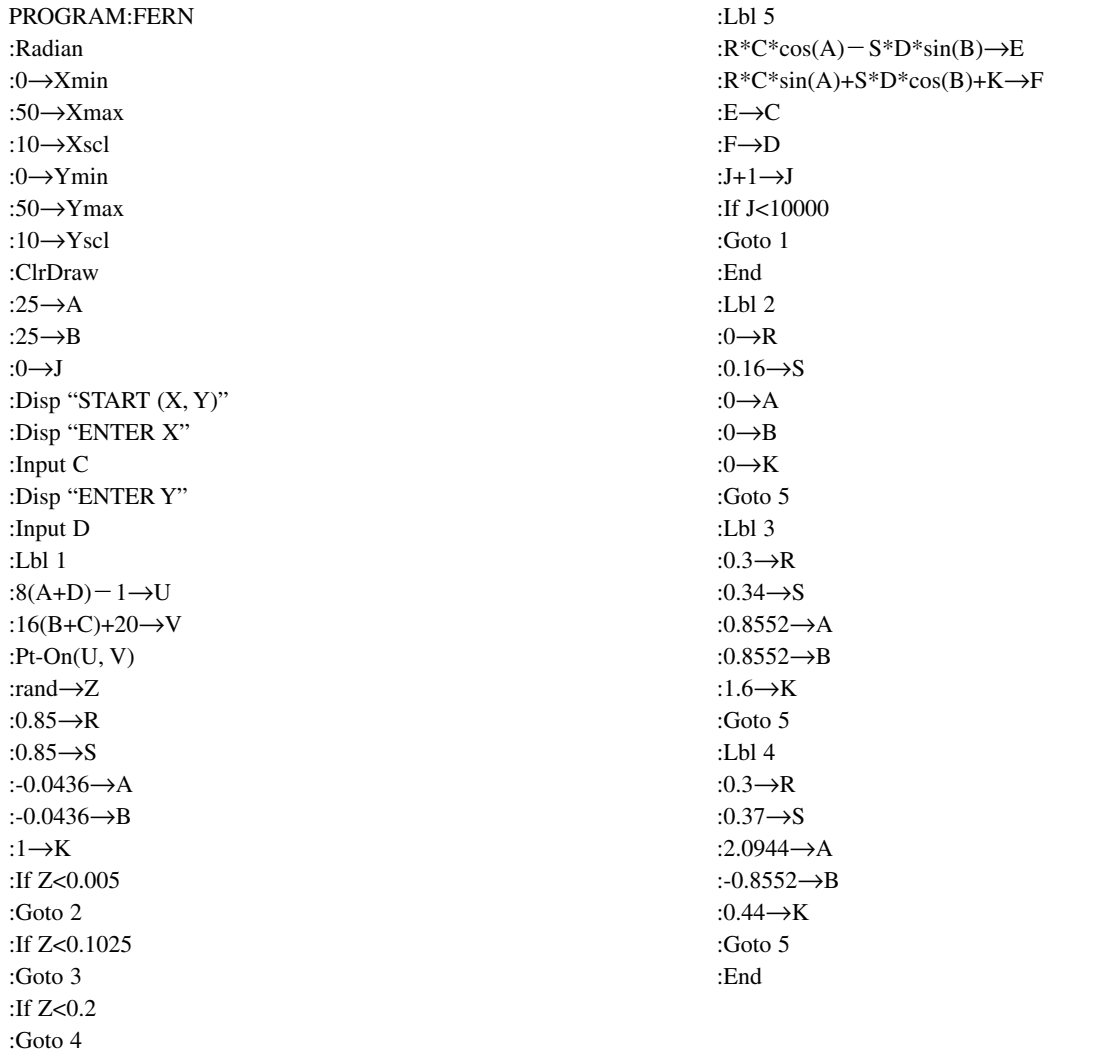

### **Visualizing Row Operations Program**

This program demonstrates how elementary matrix row operations used in Gauss-Jordan elimination may be interpreted graphically. It asks the user to enter a  $2 \times 3$  matrix that corresponds to a system of two linear equations. (The matrix entries should not be equivalent to either vertical or horizontal lines. This demonstration is also most effective if the *y*-intercepts of the lines are between  $-10$  and 10.)

While the demonstration is running, you should notice that each elementary row operation creates an equivalent system. This equivalence is reinforced graphically because, although the equations of the lines change with each elementary row operation, the point of intersection remains the same. You may want to run this program a second time to notice the relationship between the row operations and the graphs of the lines of the system. To use this program, dimension matrix [A] as a 2  $\times$  3 matrix. Press ENTER after each screen display to continue the program.

PROGRAM: ROWOPS :Disp "ENTER A" :Disp "2 BY 3 MATRIX:" :Disp "A B C" :Disp "D E F" :Prompt A,B,C :Prompt D,E,F : $A\rightarrow [A](1,1):B\rightarrow [A](1,2)$ : $C\rightarrow [A](1,3):D\rightarrow [A](2,1)$ : $E\rightarrow [A](2,2):F\rightarrow [A](2,3)$ :ClrHome :Disp "ORIGINAL MATRIX:" :Pause [A] :" $B^{-1}(C-AX)$ " $\rightarrow$ Y<sub>2</sub> :" $E^{-1}(F-DX) \rightarrow Y_1$ :ZStandard:Pause:ClrHome :Disp "OBTAIN LEADING" :Disp "1 IN ROW 1" :\*row $(A^{-1},[A],1) \rightarrow [A]$ :Pause [A]:ClrDraw :" $(A/B)(C/A-X)$ " $\rightarrow$ Y<sub>2</sub> :DispGraph:Pause:ClrHome :Disp "OBTAIN 0 BELOW" :Disp "LEADING 1 IN" :Disp "COLUMN 1" :\*row+ $(-D, [A], 1, 2) \rightarrow [A]$ :Pause [A]:ClrDraw :"(E-(BD/A))<sup>-1</sup>(F-(DC/A))"→Y<sub>1</sub> :DispGraph:Pause:ClrHome

: $[A](2,2) \rightarrow G$ :If  $G=0$ :Goto 1 :\*row( $G^{-1}$ ,[A],2) $\rightarrow$ [A] :Disp "OBTAIN LEADING" :Disp "1 IN ROW 2" :Pause [A]:ClrDraw :DispGraph:Pause:ClrHome :Disp "OBTAIN 0 ABOVE" :Disp "LEADING 1 IN" :Disp "COLUMN 2" : $[A](1,2) \rightarrow H$ :\*row+ $(H,[A],2,1) \rightarrow [A]$ :Pause [A]:ClrDraw:FnOff 2 :Vertical  $-(B/A)(E-(BD/A))^{-1}(F-DC/A)+C/A$ :DispGraph:Pause:ClrHome :Disp "THE POINT OF" :Disp "INTERSECTION IS" :Disp "X=",[A](1,3),"Y=",[A](2,3) :Stop :Lbl 1 :If  $[A](2,3)=0$ :Then :Disp "INFINITELY MANY" :Disp "SOLUTIONS" :Else :Disp "INCONSISTENT" :Disp "SYSTEM" :End

## **Graphing a Sine Function Program**

This program will simultaneously draw a unit circle and the corresponding points on the sine curve. After the circle and sine curve are drawn, you can connect the points on the unit circle with their corresponding points on the sine curve by  $presing$   $|ENTER|$ .

```
PROGRAM:SINESHOW
:Radian
:ClrDraw:FnOff
:Param:Simul
:-2.25→Xmin
:\pi/2 \rightarrow Xmax
:3→Xscl
:-1.19→Ymin
:1.19→Ymax
:1→Yscl
:0→Tmin
:6.3→Tmax
:0.15 \rightarrowTstep
:"-1.25 + cos (T)"→X1T
:"sin (T)"→Y1T
:"T/4"→X2T
:"sin (T)"→Y2T
:DispGraph
:For(N,1,12)
:N\pi/6.5\rightarrow T:-1.25 + \cos(T) \rightarrow A\cdotsin(T)\rightarrowB
:T/4 \rightarrow C:Line(A,B,C,B)
:Pause
:End
:Pause :Func
:Sequential:Disp
```
### **Finding the Angle Between Two Vectors Program**

This program will graph two vectors and calculate the measure of the angle between the vectors. Be sure to set an appropriate viewing window. After the vectors are drawn, press  $\vert$  ENTER $\vert$  to view the angle between the vectors.

PROGRAM:VECANGL :ClrHome :Degree :Disp "ENTER (A,B)" :Input "ENTER A",A :Input "ENTER B",B :ClrHome :Disp "ENTER (C,D)" :Input "ENTER C",C :Input "ENTER D",D :Line(0,0,A,B) :Line(0,0,C,D) :Pause :AC-BD→E  $:AC+BD\rightarrow E$ <br> $:\sqrt{(A^2+B^2)}\rightarrow U$  $\therefore$  (A + B)→U<br>  $\therefore$  (C<sup>2</sup>+D<sup>2</sup>)→V :cos<sup>-1</sup>(E/(UV)) $\rightarrow$  $\theta$ :ClrDraw:ClrHome :Disp " $\theta$ =", $\theta$ :Stop

## **Adding Vectors Graphically Program**

This program will graph two vectors in standard position. Using the parallelogram law for vector addition, the program also graphs the vector sum. Be sure to set an appropriate viewing window.

PROGRAM:ADDVECT :ClrDraw :Disp "ENTER (A,B)" :Input "ENTER A",A :Input "ENTER B",B :Disp "ENTER (C,D)" :Input "ENTER C",C :Input "ENTER D",D :Line(0,0,A,B) :Line(0,0,C,D)  $:A + C \rightarrow E$  $:B+D \rightarrow F$ :Line(0,0,E,F) :Line(A,B,E,F) :Line(C,D,E,F) :Pause :Stop